## **Stock Management Tool**

The stock management menu screen is accessible through your dashboard and is comprised of two sections – maintenance and stocktake.

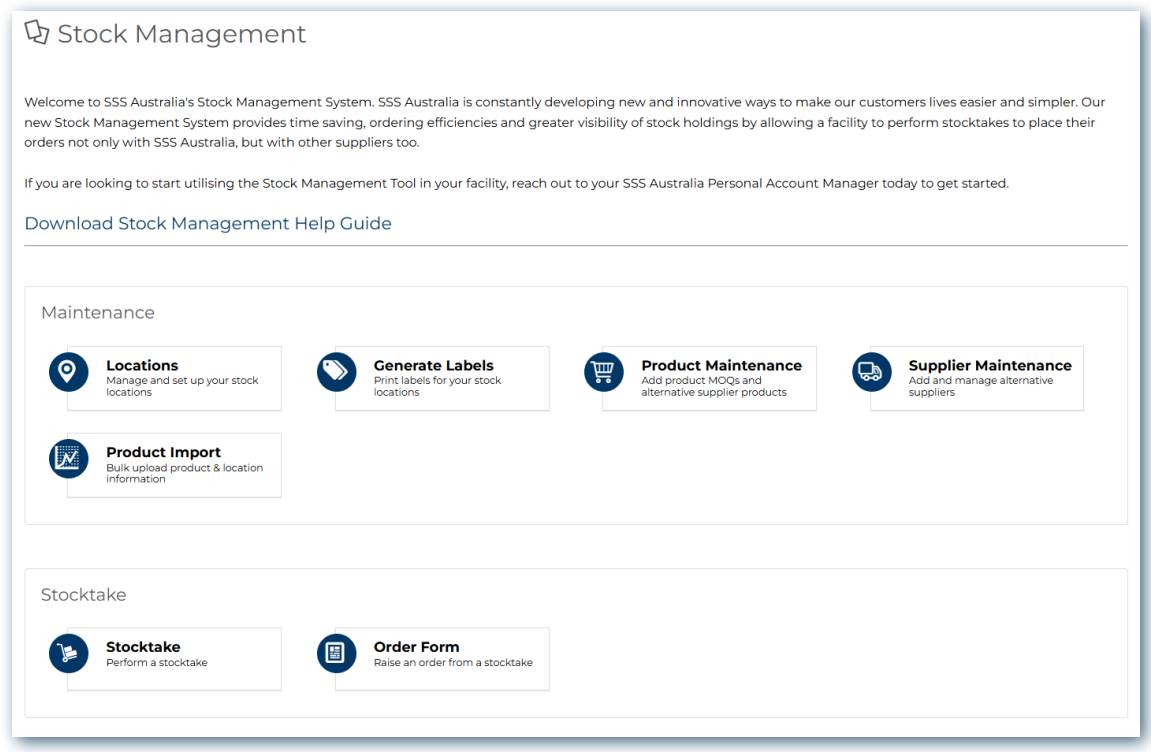

## **Maintenance**

The maintenance section of the Stock Management dashboard is for maintaining stock locations, products, and suppliers.

- **Locations:** this is where you can add, remove, and maintain your stock locations and the inventory contained within them.
- Generate Labels: this is where you can create location labels for all your inventory. This allows you to conduct stocktakes utilising a barcode scanner, clearly labels your inventory storage locations so products are clearly identifiable, and their spots are clearly defined.
- **Product Maintenance:** this is where you can set maximum order quantity for your products. You can also add new products from suppliers other than SSS Australia.
- **Supplier Maintenance:** if you use Stock Management to maintain products and order products from other suppliers, you can manage those suppliers in this section.
- **Product Import:** you can use product import to upload your inventory and locations to the Stock Management tool quickly and easily.

## **Stocktake**

The stocktake section of the Stock Management dashboard is where you go to conduct your stocktakes, and generate orders based off your stocktakes.